## **Innstillinger for Unicable ved SR og DCSS mikrohode**

Gjør Første Gangs Installasjon som beskrevet i instruksjonsbok.

Velg digital søketype Satellitt med piltast høyre på fjernkontroll og trykk OK.

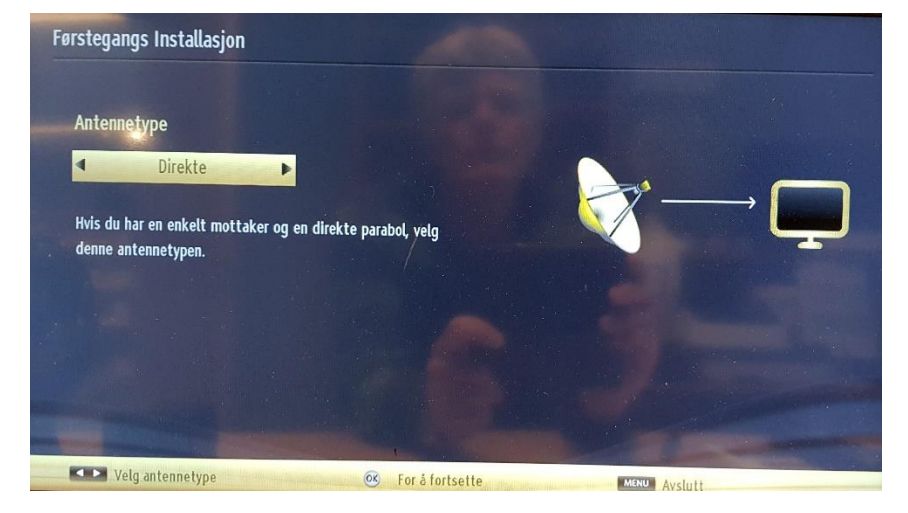

Da kommer dette skjermbildet:

Tykk piltast høyre på fjernkontroll og velg Unikabel. Trykk OK på fjernkontroll. Da blir skjermbildet som dette:

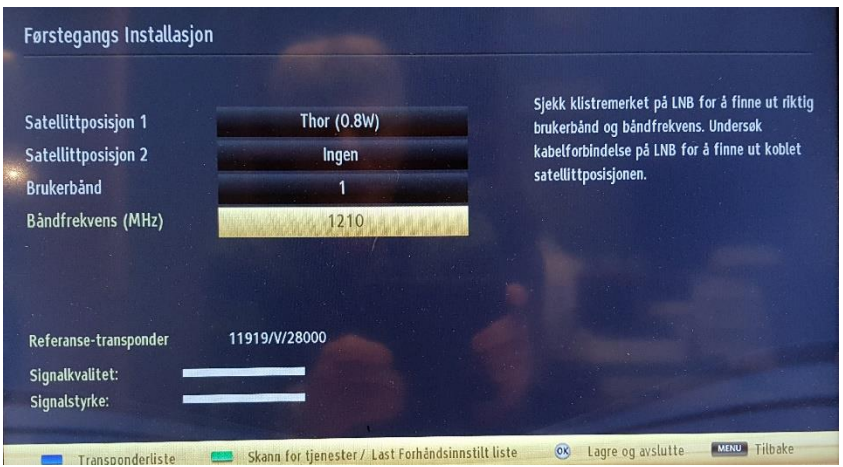

Trykk nedoverpil på fjernkontroll til Båndfrekvens er merket. Bruk talltaster på fjernkontroll og legg inn 1210.

Trykk grønn knapp på fjernkontroll og fortsett installasjon på vanlig måte.